Источник: РосКвартал® — интернет-служба №1 для управляющих организаций https://roskvartal.ru//wiki/gis-zhkh

## **Размещение информации о лифтах**

Чтобы добавить сведения о лифтах, нужно в реестре объектов жилищного фонда с помощью формы поиска найти необходимый адрес.

Затем необходимо зайти во вкладку «Информация об объекте жилищного фонда» и выбрать раздел «Лифты».

Здесь можно увидеть ту информацию, которая уже внесена, или внести новую. Информацию о лифтах вносят в поле размещения информации о подъездах.

Для добавления нового лифта нужно нажать на кнопку «Добавить лифт». После чего откроется форма, куда нужно внести основные характеристики и общие данные о лифте.

К основным характеристикам относятся:

- номер подъезда
- тип лифта (выбрать значение из выпадающего списка)
- заводской номер

Для размещения общих данных нужно нажать на пиктограмму выпадающего списка рядом с текстом надписью «Общие данные», затем нажать на такую же пиктограмму рядом с надписью «Лифты, в том числе».

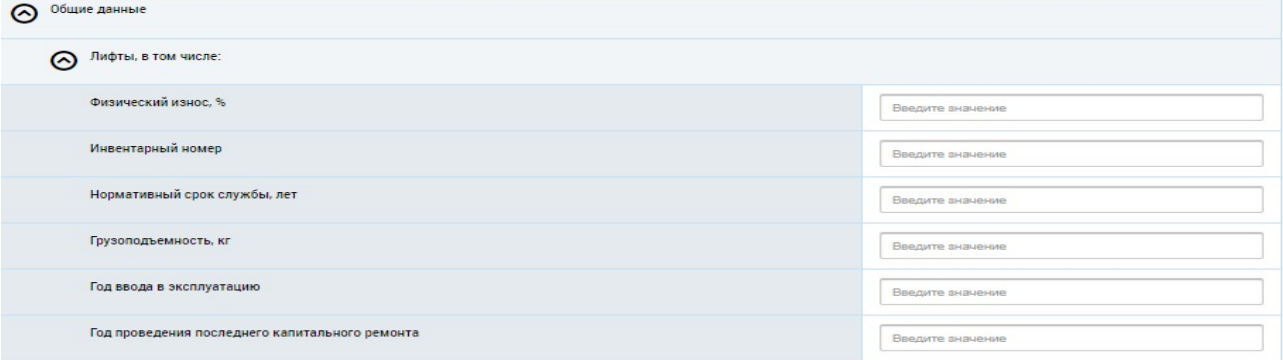

В открывшейся форме в пустые поля нужно вручную ввести информацию:

- о физическом износе лифта в процентах;
- об инвентарном номере;
- о нормативном сроке службы (количество лет);
- о грузоподъёмности;
- о годе ввода в эксплуатацию;
- о годе проведения последнего капитального ремонта.

После того, как нужная информация будет внесена, нужно нажать «Сохранить». Теперь эта информация отобразится в реестре лифтов.

Чтобы разместить информацию, нужно нажать на пиктограмму выпадающего списка рядом с номером лифта и выбрать «Разместить». После этого статус лифта изменится на «Информация размещена».

Чтобы внести изменения, нужно в том же выпадающем списке выбрать «Изменить».

## Для удаления информации – выбрать «Аннулировать».

Источник: РосКвартал® — интернет-служба №1 для управляющих организаций https://roskvartal.ru//wiki/gis-zhkh